### **SELECT A CLASSIFICATION DoD ISSUANCE COORDINATION RESPONSE**

# **COMPONENT COORDINATOR RESPONSE**

Click here to enter a date.

**SUBJECT:** Proposed Choose an item. XXXX.xx, "Title"

On behalf of my Component, my formal response to this issuance is: Choose an item.

[If you want to include more detailed reasoning for your response, insert it here. Otherwise, delete this bracketed text.] My point of contact for this action is Click or tap here to enter text.

X

Double-click the 'X' to insert a digital signat... or print and sign a hard copy.

**Coordinating Official's Name:** Click here to enter text. **Coordinating Official's Position Title:** Click here to enter text. **Coordinating Official's Component:** Click here to enter text.

### **SELECT A CLASSIFICATION**

### **DoD ISSUANCE COORDINATION RESPONSE: Issuance Type and Number, "Title"**

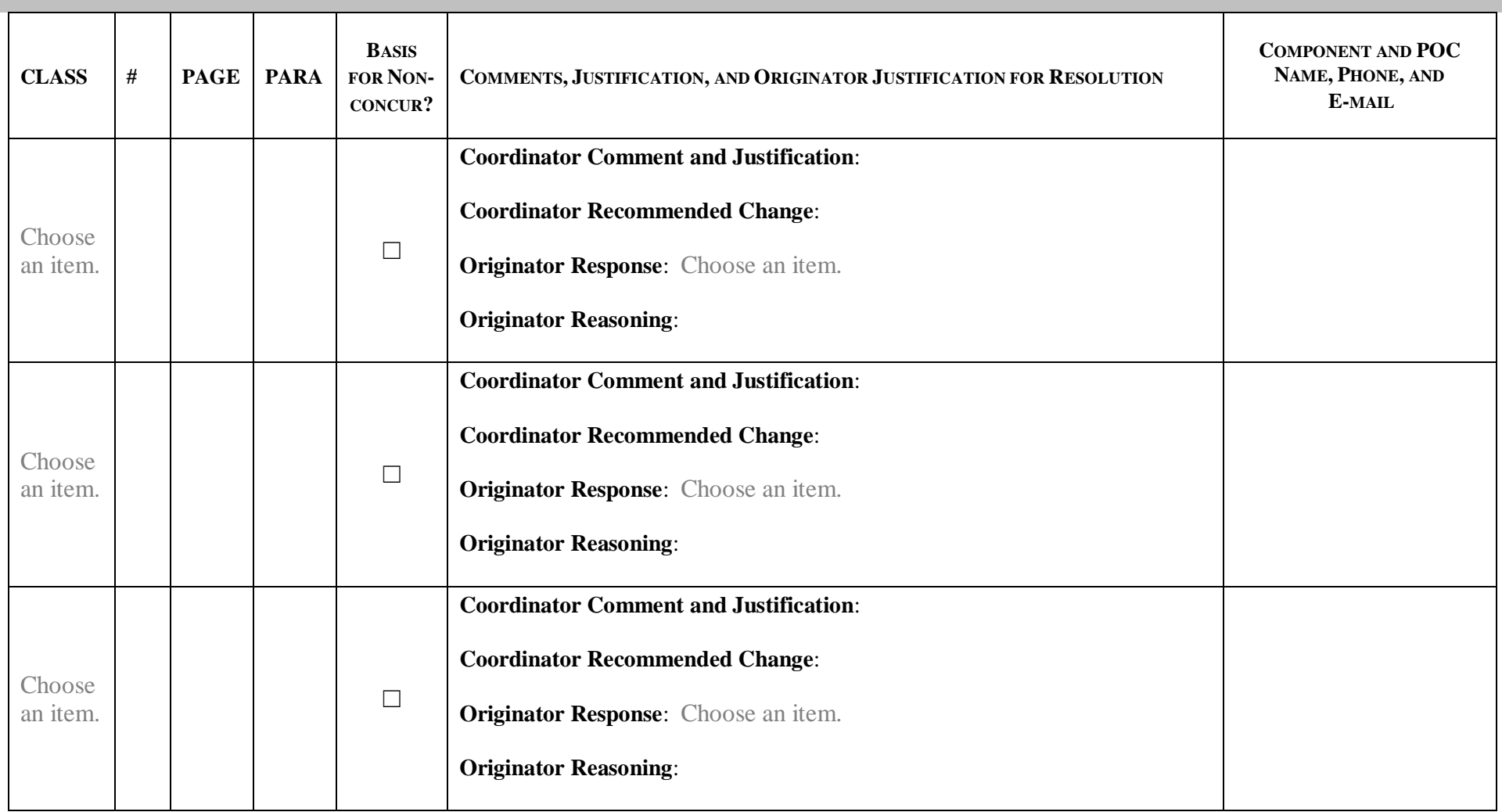

### **SELECT A CLASSIFICATION**

### **DoD ISSUANCE COORDINATION RESPONSE: Issuance Type and Number, "Title"**

## **HOW TOFILL OUT THE DD 818 MATRIX**

#### **GENERAL GUIDANCE**:

 **To sort table** by page/paragraph number, hover your mouse over the top of the first cell in the "page" column until a downward arrow appears; click and drag to the right to select both page and para columns. Under Paragraph on the Home ribbon, select A-Z button, set to sort by Column 3 and then Column 4, and select "OK." **To add new rows,** copy and paste a blank row to keep consistent formatting. **To add automatic numbering to column 2**, select entire column and click on the Numbering button under Paragraph on the Home ribbon.

#### **COORDINATING OSD AND DOD COMPONENTS**:

Do not use the DD Form 818-1.

 Fill in the memo indicating your Component's position on the issuance. Fill in the authorized coordinator's name, position, and Component. The authorized coordinator (digitally) signs the response after the comment matrix has been completed. **Making additional changes after filling in a digital signature invalidates and removes the signature.**

Use the comment matrix to provide comments to the OSD Component that created the issuance. Complete the header and footer and Columns 1 -7:

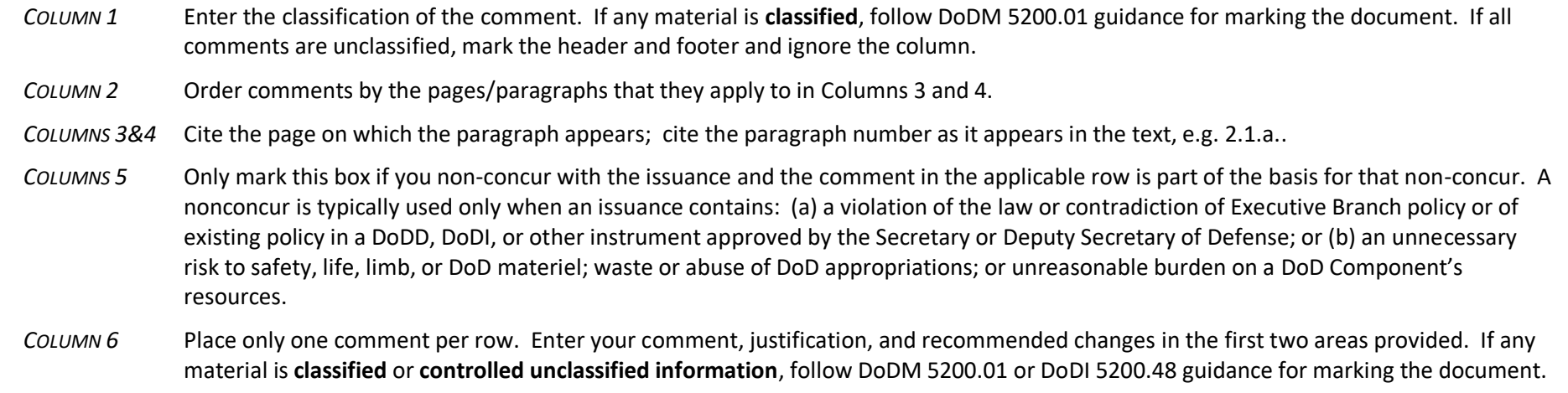

*COLUMN 7* As stated.

 **Review** the comments, **resolve** any conflicting views, and **confirm** that the completed matrix accurately represents your Component's position. Upload the form to the DoD Directives Program Portal in **Microsoft Word format (.docx)**, with the signed memo representing your Component's position.